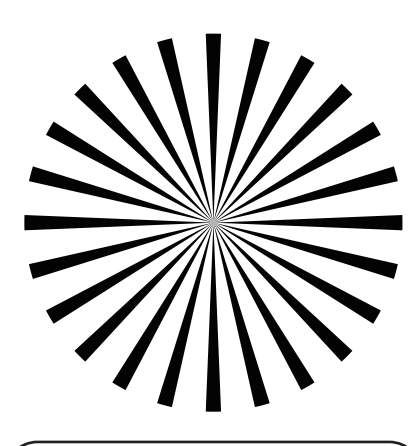

## **自动对焦精准标定步骤**

\*标定前须知:

1.请使用普通A3或A4纸打印对焦卡,并将其贴在不反光的墙面上。 2.在室内正常光照环境下进行自动对焦镜头标定,不要在室外进行。 3.单独启动马达,不要启动控制器,并按照"安装注意事项"正确安装马达。 4.选择保存镜头自动对焦数据的通道颜色,双击马达按钮可循环切换5个通道 (红、黄、绿、蓝、白)。可以使用标签贴记录每个通道对应的镜头。 5.在标定时,尽量保持机器与对焦卡的水平线一致。

6.在标定过程中,确保马达与对焦卡之间没有其他物体,以免影响马达扫描导致标定错误。  $-$ ------------

\*开始标定: 1.长按马达按钮三秒,自动校准镜头行程。确保镜头行程校准完整。 2.短按马达按钮一次,然后再长按三秒,进入自动对焦标定状态。 1.手动旋转镜头至接近最近焦点位置,前后移动机器直至画面中对焦卡有焦点且准确。

短按马达按钮标定第一个点。此时,马达通道指示灯会快速闪烁,在快速闪烁停止之前, 请勿移动机器。当通道指示灯停止快速闪烁且马达发出提示音,则表示成功标定该点。

2. 将机器向后移动约0.6米,手动调整镜头对焦环,使画面中对焦卡有焦点且准确。短按 马达按钮标定第二个点。此时,马达通道指示灯会再次快速闪烁,在快速闪烁停止之前, 请勿移动机器。当通道指示灯停止快速闪烁且马达发出提示音,则表示成功标定该点。

3. 将机器向后移动约1.5米,手动调整镜头对焦环,使画面中对焦卡有焦点且准确。当通 道指示灯停止快速闪烁且马达发出提示音,则表示成功标定该点,完成自动对焦标定。 ————————————————————<br>│此时,马达通道指示灯将保持常亮状态,马达进入自动对焦模式。

请测试自动对焦时,从4米到最近对焦距离,检查焦点是否准确。如果准确,则标定完 成。如果不准确,请检查标定步骤是否有误,并按照步骤重新标定。

\*镜头数据将保存在执行标定动作的颜色通道中。马达重启后,只需设置到对应的颜色 通道,并自动/手动校准镜头行程,即可提取该镜头的标定数据,启动自动对焦模式,无 需重新标定,更换机器也不受影响。

\*当马达处于自动对焦模式时,短按马达按钮可暂停自动对焦,再次短按可重新启动自 动对焦。

\*连接马达后,将控制器旋转至镜头的最近对焦限位处,马达才会进入自动对焦模式。 如果控制器脱离最近对焦限位,马达将自动切换为手动控制模式。

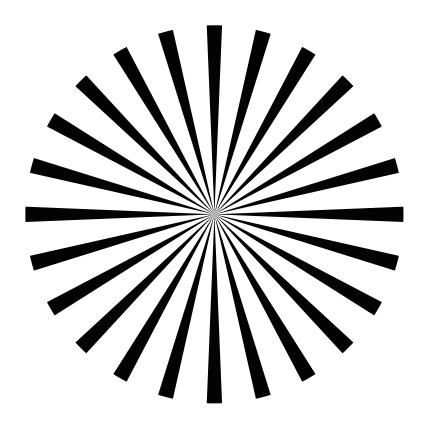

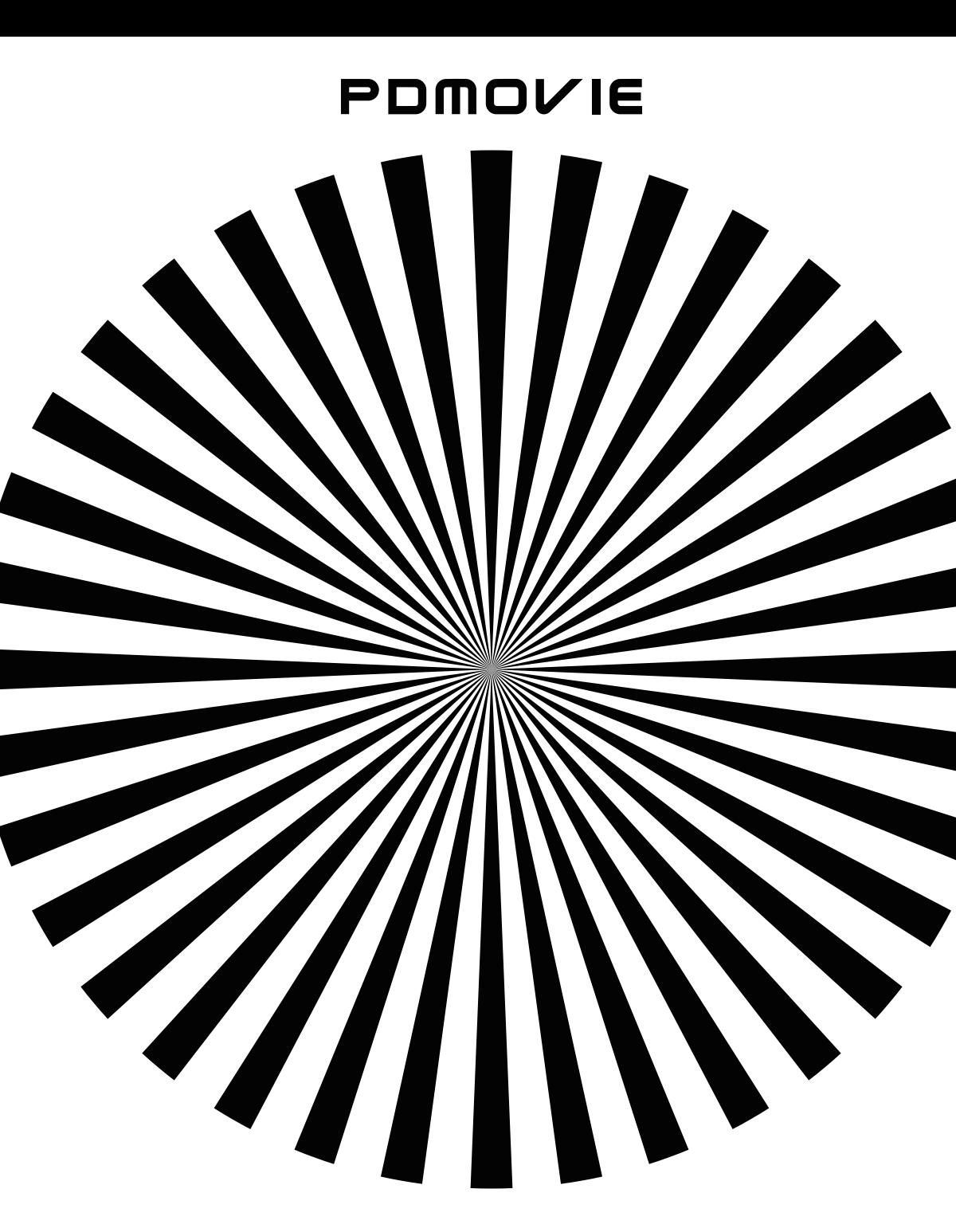

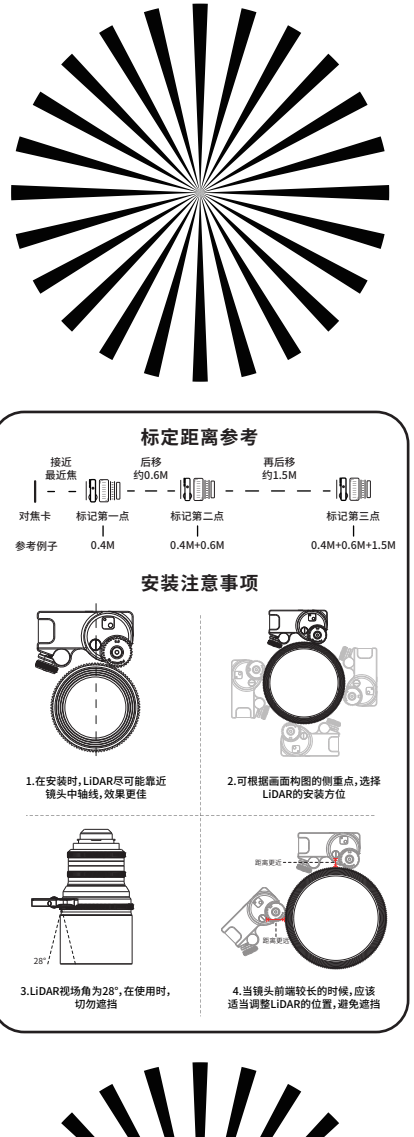

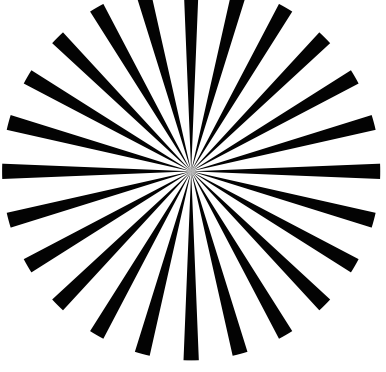

## **LiDAR 辅助对焦卡**